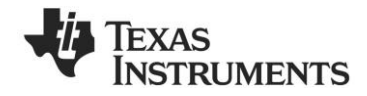

# *CC1111 USB Evaluation Kit 868/915 MHz Quick Start Guide*

## **1. Kit Contents**

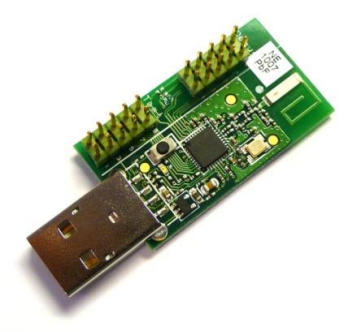

- 1 x CC1111 USB Dongle (CC1111Dongle-868)
- This Quick Start Guide

The hardware in this kit is designed to comply with ETSI, FCC and IC regulatory requirements over temperature from 0 to +35°C.

## **4. Programming the Dongle**

For the USB dongle to operate as a packet capture device, it must be programmed with the packet sniffer firmware. By default, the dongle comes pre-programmed with this firmware.

Connect the USB dongle to the debugger or the development board with an appropriate 10 pin flat cable. The dongle must also be powered via the USB bus. Refer to picture below for an example.

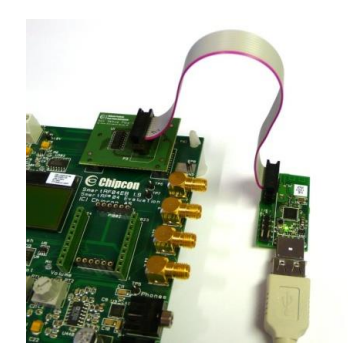

**Caution!** Avoid using other power sources for the dongle than a regular USB voltage source at max 5.5V, 500 mA.

#### **2. Getting Started**

The CC1111 USB Dongle can be used as a development platform for USB and RF applications.

An external development board or debugger, like the CC Debugger, SmartRF04EB or SmartRF05EB, is required to program and debug software running on the CC1111.

Note that the CC1111 USB Dongle is pre-programmed with the packet sniffer firmware.

**This Quick Start Guide will describe how to use the dongle with the packet sniffer and what would be the next steps for developing your own software.**

## **3. Preparations**

Before proceeding, please download and install the following tools:

#### **SmartRF Flash Programmer**

[www.ti.com/tool/flash-programmer](http://www.ti.com/tool/flash-programmer)

You will need this tool to program the packet capture firmware on the CC1111 USB dongle

# **SmartRF Packet Sniffer**

[www.ti.com/packetsniffer](http://www.ti.com/packetsniffer)

This is the PC tool that displays and parses the packets received by the capture device.

## **5. Programming the Dongle**

Launch the SmartRF Flash Programmer and make sure you select the "System-on-Chip" tab. The tool should show a line with CC1111 connected to a SmartRF04EB.

Next, locate the flash image **sniffer\_fw\_ccxx11.hex** in

"C:\Program Files\Texas Instruments\SmartRF Tools\Packet Sniffer\bin\general\firmware"

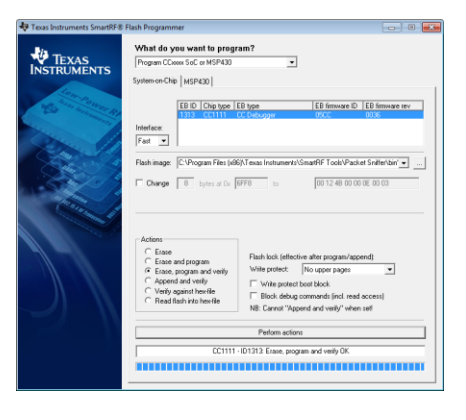

Select "Erase, program and verify" and press the "Perform Actions" button.

#### **6. Install USB Driver**

After programming the device, disconnect the dongle from the programming board and plug it into the PC. Windows' new hardware wizard will appear.

Select the options for automatic installation and wait for the driver installation to complete. If the Wizard asks for a specific driver, point it to the cebal2.inf file located in "C:\Program Files\Texas Instruments\SmartRF Tools\Drivers\cebal\win\_<arch-specific>\"

After installation of the driver, the Packet Sniffer capture device is ready for use.

## **7. Packet Sniffer (1)**

Launch the Packet Sniffer. A dialog will request the user to select a protocol. The CC1111 capture device can be used with the SimpliciTI or the Generic (no parsing) protocols. A new window will appear.

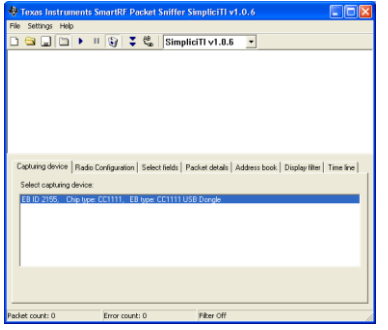

The USB dongle should be listed with chip type CC1111 and EB type CC1111 USB dongle in the "Capturing Device" tab.

Highlight the device to make it your capture device.

#### **10. Developing USB Software**

A good start for developing your own USB application for the CC1111 USB dongle would be the "CC USB Firmware Library and Examples" software package.

The Library contains a complete USB framework that allows the user to develop any USB device type. Examples showing implementations of a HID device and a CDC device are included.

The software can be downloaded from the CC1111EMK web page or directly from

[www.ti.com/lit/zip/swrc088](http://www.ti.com/lit/zip/swrc088)

## **8. Packet Sniffer (2)**

Next, select the Radio Configuration tab and make sure the radio registers on the device are set according to the format of the radio signals you are sniffing.

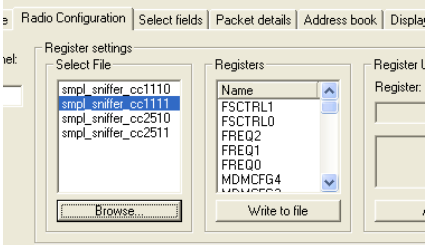

If this is the first time you use the tool, press the browse button to locate a .prs file with packet sniffer register settings for CC1111.

You can generate your own .prs files with the "Register Export" function in SmartRF Studio

## **9. Packet Sniffer (3)**

Finally, press the small "play" icon on the tool bar to start sniffing packets.

If there are radio packets on the air, and the CC1111 has the appropriate radio settings, the captured packets will be displayed in the packet sniffer display window.

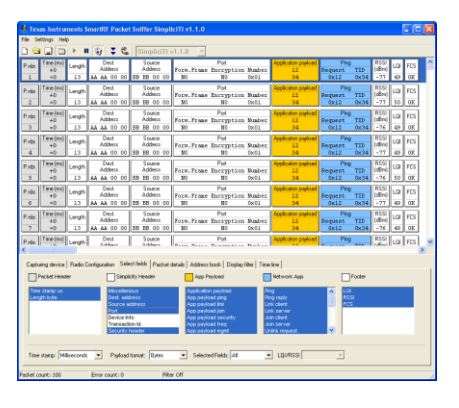

## Enjoy!

#### **11. Development Tools**

The preferred tool for developing software for CC1111 and for single stepping and debugging is IAR Embedded Workbench for 8051.

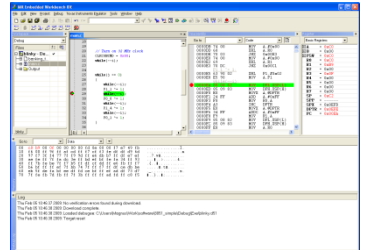

A free, code size limited version can be downloaded from the web. See [www.iar.com/ew8051](http://www.iar.com/ew8051)

## **12. Thank You!**

We hope you will enjoy working with the CC1111 device and related Low-Power RF products from Texas Instruments.

The Low Power RF Online Community has forums, blogs and videos. Use the forums to find information, discuss and get help with your design. Join us at [www.ti.com/lprf-forum](http://www.ti.com/lprf-forum)

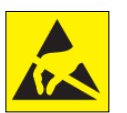

**Caution!** The kit contains ESD sensitive components. Handle with care to prevent permanent damage.

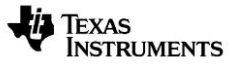

**Web sites:** [www.ti.com/lprf](http://www.ti.com/lprf)<br>E2E Forum: www.ti.com/lprf **E2E Forum:** [www.ti.com/lprf-forum](http://www.ti.com/lprf-forums)

**Make sure to subscribe to the Low-Power RF Newsletter to receive information about updates to documentation, new product releases, and more. Sign up on the TI web pages.**

#### **IMPORTANT NOTICE**

Texas Instruments Incorporated and its subsidiaries (TI) reserve the right to make corrections, enhancements, improvements and other changes to its semiconductor products and services per JESD46, latest issue, and to discontinue any product or service per JESD48, latest issue. Buyers should obtain the latest relevant information before placing orders and should verify that such information is current and complete. All semiconductor products (also referred to herein as "components") are sold subject to TI's terms and conditions of sale supplied at the time of order acknowledgment.

TI warrants performance of its components to the specifications applicable at the time of sale, in accordance with the warranty in TI's terms and conditions of sale of semiconductor products. Testing and other quality control techniques are used to the extent TI deems necessary to support this warranty. Except where mandated by applicable law, testing of all parameters of each component is not necessarily performed.

TI assumes no liability for applications assistance or the design of Buyers' products. Buyers are responsible for their products and applications using TI components. To minimize the risks associated with Buyers' products and applications, Buyers should provide adequate design and operating safeguards.

TI does not warrant or represent that any license, either express or implied, is granted under any patent right, copyright, mask work right, or other intellectual property right relating to any combination, machine, or process in which TI components or services are used. Information published by TI regarding third-party products or services does not constitute a license to use such products or services or a warranty or endorsement thereof. Use of such information may require a license from a third party under the patents or other intellectual property of the third party, or a license from TI under the patents or other intellectual property of TI.

Reproduction of significant portions of TI information in TI data books or data sheets is permissible only if reproduction is without alteration and is accompanied by all associated warranties, conditions, limitations, and notices. TI is not responsible or liable for such altered documentation. Information of third parties may be subject to additional restrictions.

Resale of TI components or services with statements different from or beyond the parameters stated by TI for that component or service voids all express and any implied warranties for the associated TI component or service and is an unfair and deceptive business practice. TI is not responsible or liable for any such statements.

Buyer acknowledges and agrees that it is solely responsible for compliance with all legal, regulatory and safety-related requirements concerning its products, and any use of TI components in its applications, notwithstanding any applications-related information or support that may be provided by TI. Buyer represents and agrees that it has all the necessary expertise to create and implement safeguards which anticipate dangerous consequences of failures, monitor failures and their consequences, lessen the likelihood of failures that might cause harm and take appropriate remedial actions. Buyer will fully indemnify TI and its representatives against any damages arising out of the use of any TI components in safety-critical applications.

In some cases, TI components may be promoted specifically to facilitate safety-related applications. With such components, TI's goal is to help enable customers to design and create their own end-product solutions that meet applicable functional safety standards and requirements. Nonetheless, such components are subject to these terms.

No TI components are authorized for use in FDA Class III (or similar life-critical medical equipment) unless authorized officers of the parties have executed a special agreement specifically governing such use.

Only those TI components which TI has specifically designated as military grade or "enhanced plastic" are designed and intended for use in military/aerospace applications or environments. Buyer acknowledges and agrees that any military or aerospace use of TI components which have *not* been so designated is solely at the Buyer's risk, and that Buyer is solely responsible for compliance with all legal and regulatory requirements in connection with such use.

TI has specifically designated certain components as meeting ISO/TS16949 requirements, mainly for automotive use. In any case of use of non-designated products, TI will not be responsible for any failure to meet ISO/TS16949.

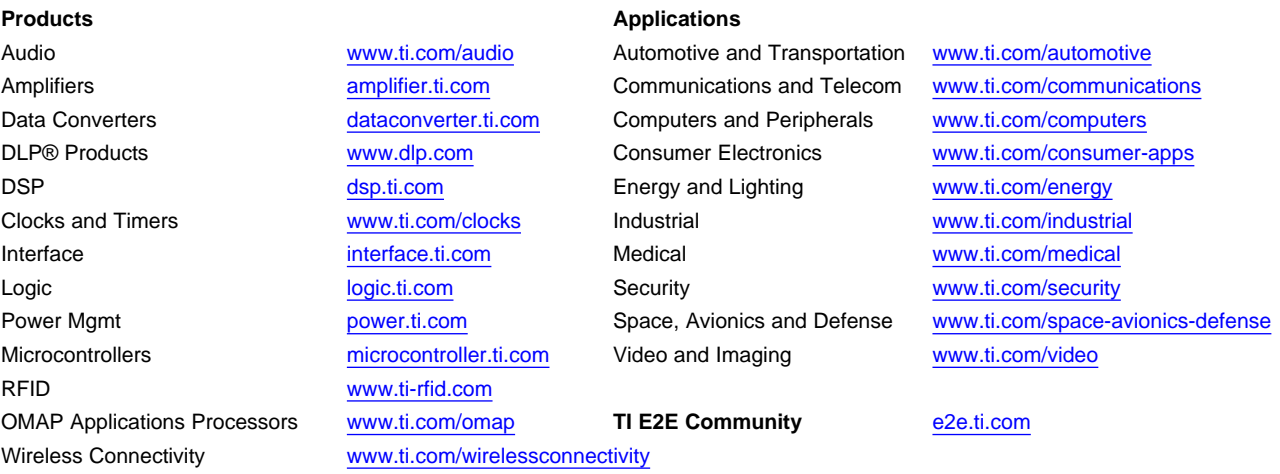

Mailing Address: Texas Instruments, Post Office Box 655303, Dallas, Texas 75265 Copyright © 2015, Texas Instruments Incorporated